Servidor de impresión FreeFlow® V8 SP2 Junio 2011 708P90026

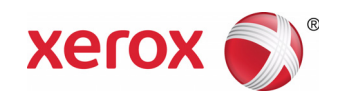

## Servidor de impresión FreeFlow<sup>®</sup> Novedades

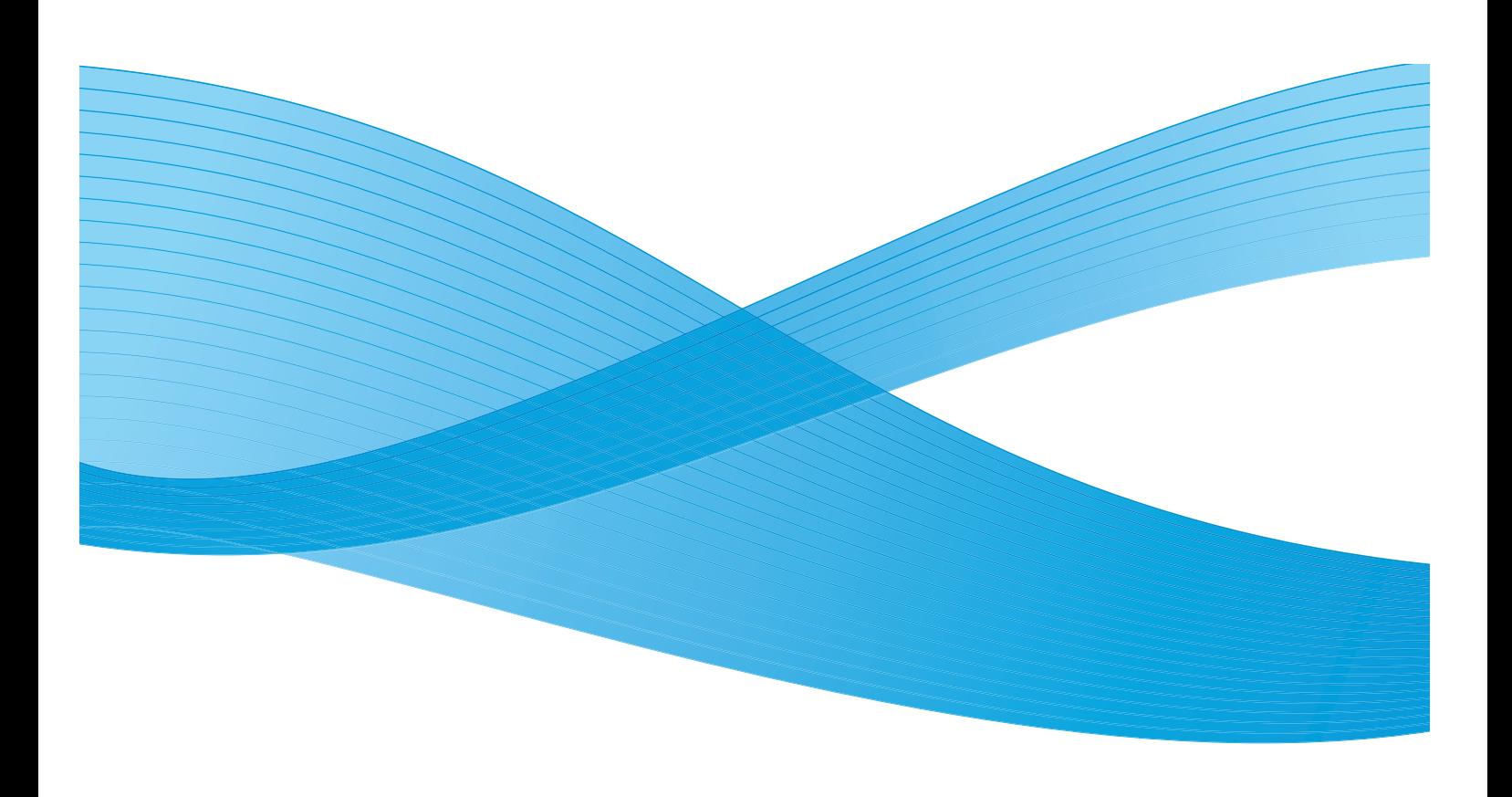

©2011 Xerox Corporation. Reservados todos los derechos. Xerox® y XEROX and Design® son marcas comerciales de Xerox Corporation en los Estados Unidos y en otros países. Versión del documento 1.0: junio de 2011

## Contenido

#### [1 Funciones comunes](#page-4-0)

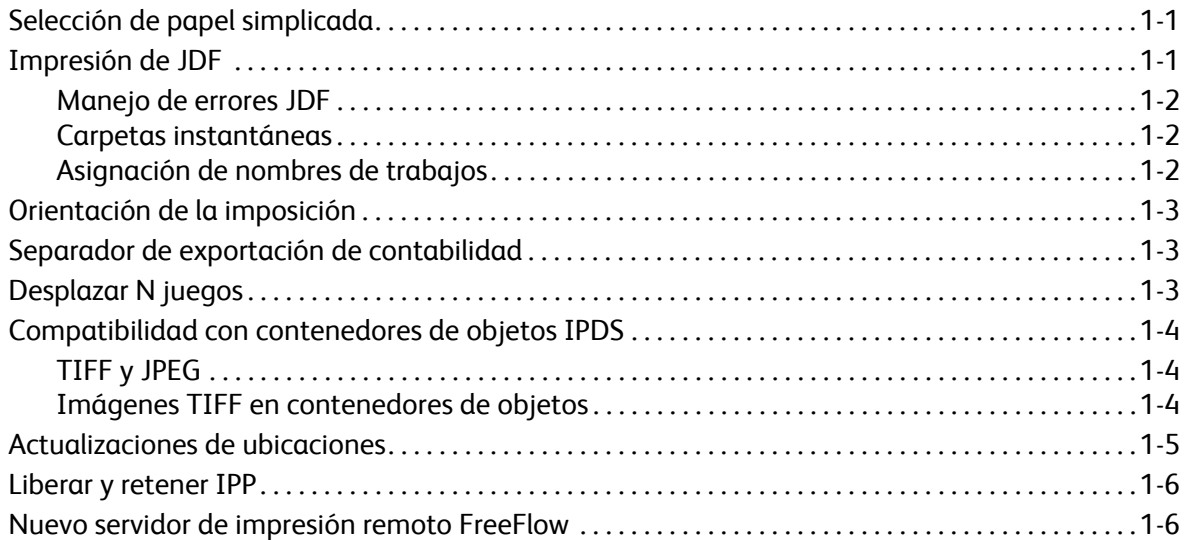

#### [2 Prensa 800/1000](#page-10-0)

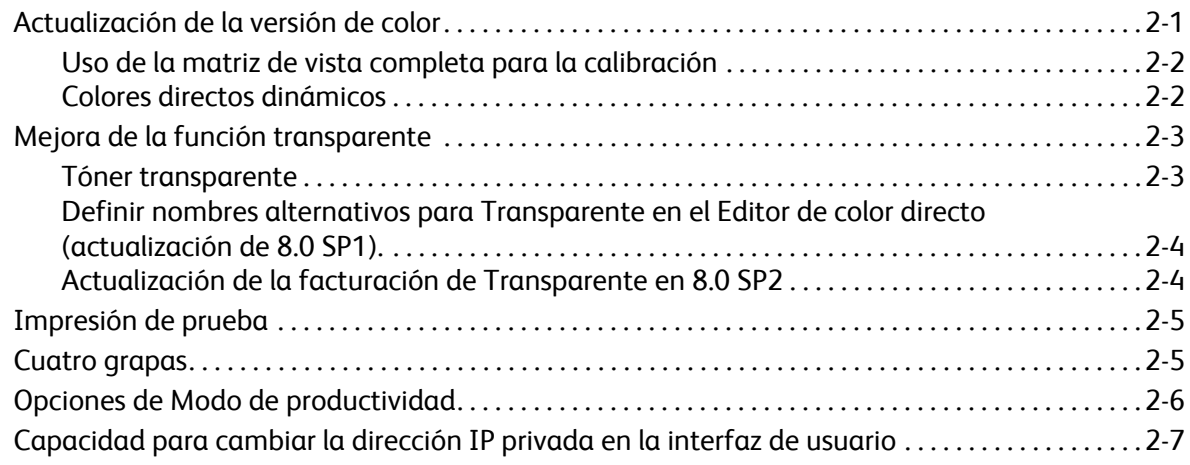

Servidor de impresión FreeFlow V8 SP2 Novedades 2

## <span id="page-4-0"></span>Funciones comunes 1

## <span id="page-4-1"></span>Selección de papel simplicada

La selección de papel simplificada es una función nueva que permite a los administradores configurar los valores prefijados de cola de modo que, cualquier atributo, excepto el tamaño, pueda especificarse como Listo para usar; es decir, puede utilizarse cualquier material de impresión que esté listo para usar. Además, el botón Listo para usar principal, permite configurar todos los atributos como Listo para usar, excepto para el papel; es decir, puede utilizarse cualquier papel disponible del tamaño correcto.

Estas nuevas opciones de selección del papel ayudan a evitar errores en trabajos que no tienen cargado el papel adecuado. Este error, por lo general, se produce cuando el usuario envía trabajos desde un cliente, no sabe el tipo de papel que hay colocado en la impresora y especifica sólo el tamaño de papel.

El Servidor de impresión FreeFlow hace coincidir todos los atributos del papel especificado e ignora los definidos como Listo para usar, cuando busca una bandeja.

Nota: cuando las colas están definidas para ignorar todos los atributos, excepto el tamaño, utilice el papel más común en la bandeja de capacidad más alta, porque será la primera que se elegirá.

### <span id="page-4-2"></span>Impresión de JDF

El software del Servidor de impresión FreeFlow incluye la función de Formato de definición de trabajos (JDF) mejorada. Una ficha de trabajo JDF con archivos de documentos PDL permite al usuario adjuntar opciones del trabajo a sus trabajos de impresión. Se admiten fichas JDF 1.3.

La función JDF del Servidor de impresión FreeFlow utiliza el mecanismo de carpetas instantáneas para aceptar trabajos y procesarlos en el sistema, y devuelve fichas de trabajo JDF actualizadas con información de estado del trabajo y tiempos de procesamiento.

Nota: la carpeta instantánea del Servidor de impresión FreeFlow no elimina automáticamente los archivos PDL de entrada que se crearon manualmente y almacenaron en los subdirectorios de carpetas instantáneas. Limpie manualmente esta ubicación regularmente.

Para más información sobre el envío de fichas de trabajo JDF desde Adobe Acrobat, póngase en contacto con el Centro de asistencia al cliente de Xerox para obtener el documento *Adobe Acrobat Professional - Simplified JDF Job ticketing and print job submission* (Adobe Acrobat Professional, simplificación de fichas de trabajo JDF y envío de trabajos de impresión).

#### <span id="page-5-0"></span>Manejo de errores JDF

Ahora, los mensajes de error se muestran en la lista de trabajos en pausa con el estado Incorrecto. Para ver los detalles de un error, abra la ventana Propiedades del trabajo y la ficha Incorrecto. Indicará si la ficha JDF ha tenido un error de análisis o si por el contrario, no se podía acceder el archivo PDL de referencia.

#### <span id="page-5-1"></span>Carpetas instantáneas

La función JDF del Servidor de impresión FreeFlow utiliza el mecanismo de carpetas instantáneas para aceptar trabajos y procesarlos en el sistema, y devuelve fichas JDF actualizadas con información de estado del trabajo y tiempos de procesamiento.

Cuando se envía una ficha JDF a una carpeta instantánea, se analiza la ficha JDF, se definen y asignan atributos de trabajo a las estructuras de datos del Servidor de impresión FreeFlow y el archivo de datos se programa en el sistema. Una vez programados cada uno de los trabajos en el sistema, la ficha de trabajo JDF se actualiza y mueve a la carpeta de salida, o bien, a la carpeta del subdirectorio de errores en caso de que se detecte un error durante el envío del trabajo.

Nota: la función JDF del Servidor de impresión FreeFlow no admite múltiples archivos de entrada. Una ficha JDF que contiene varias especificaciones de archivo de entrada (por ejemplo, la cubierta anterior, la cubierta posterior y el cuerpo) debe señalar a un único archivo, donde cada especificación debe tener definida una "serie de páginas" y ser continua. Por ejemplo: Cubierta anterior:  $p_1$  -  $p_a$  Cuerpo:  $p_{a+1}$  -  $p_b$  Cubierta posterior:  $p_{b+1}$  -  $p_e$  donde  $p_1$  es la primera página del archivo de datos,  $p_e$  es la última página y  $p_1$  <  $p_a$  <  $p_b$  <  $p_e$ .

#### <span id="page-5-2"></span>Asignación de nombres de trabajos

El nombre de trabajo mostrado en el Servidor de impresión FreeFlow ha cambiado. Solía ser el nombre de la ficha JDF, pero ahora procede de los datos JDF internos, de manera que el nombre de trabajo del Servidor de impresión FreeFlow es más significativo.

La prioridad utilizada para el nombre de trabajo es la siguiente:

- 1. Utilizar el nombre descriptivo JDF, si no es nulo.
- 2. Utilizar Informacióndelcliente@nombretrabajocliente, si no es nulo.
- 3. Si Informacióndelcliente@nombretrabajocliente es nulo, utilice el nombre del archivo de datos.
- 4. Si no se puede procesar JDF, utilice el nombre del archivo de la ficha JDF.

### <span id="page-6-0"></span>Orientación de la imposición

El Servidor de impresión FreeFlow incluye una nueva opción para Giro de la imagen de diseño. Se encuentra en la ficha Normas de trabajos de Preferencias del sistema y se llama "Girar 90". Permite cambiar el giro prefijado de la imagen de salida en el sistema para los trabajos imposición. Sustituye el script de la línea de comandos setimposedimageorientation. No es necesario reiniciar el sistema cuando se cambia esta opción de Preferencias del sistema.

Esta función se utiliza para los trabajos de folleto en horizontal que deben plegarse o graparse por el borde corto en lugar de por el borde largo, o bien, en trabajos de varias páginas en 1, en los que el usuario quiere que la orientación de varias imágenes sea la contraria a la opción prefijada, incluso si esto implica que haya menos imágenes en la página.

### <span id="page-6-1"></span>Separador de exportación de contabilidad

El carácter separador utilizado anteriormente en la exportación de contabilidad dependía de la versión seleccionada y las opciones eran Dos puntos y Punto y coma. Ahora, puede seleccionar las siguientes opciones de carácter separador en la ventana Exportar el historial de contabilidad y Configuración de exportación/purga automática:

- Dos puntos
- Punto y coma
- Coma
- **Espacio**
- **Separador**

### <span id="page-6-2"></span>Desplazar N juegos

Ahora, cuando imprima juegos clasificados, si especifica un valor de desplazamiento, podrá programar la cantidad de desplazamiento. La finalidad de esta función es que los usuarios puedan alinear el apilado de los juegos según las necesidades de su acabado fuera de línea u otros requisitos de posprocesamiento.

El valor prefijado es 1, que desplaza cada juego. Ahora se puede cambiar el valor según el número de juegos que desea desplazar juntos. Por ejemplo, si selecciona el valor de desplazamiento "Cada juego y pila", y ajusta el valor 2 para "Intervalo de desplazamiento de juegos clasificados", el desplazamiento se produce cada 2 juegos.

Esta función se puede programar mediante las ventanas Administrador de colas, Administrador de trabajos e Imprimir de archivo de la ficha Salida del Servidor de impresión FreeFlow.

### <span id="page-7-0"></span>Compatibilidad con contenedores de objetos IPDS

#### <span id="page-7-1"></span>TIFF y JPEG

El juego de comandos del contenedor de objetos IPDS permite incluir varios formatos de imagen en la cadena de datos IPDS. Xerox admite imágenes TIFF y JPEG en contenedores de objetos. Esto proporciona flexibilidad a los usuarios cuyos flujos de datos deben ser compatibles con contenedores de objetos IPDS; puede ahorrar tiempo en la generación de flujos de datos.

El comando de respuesta OPC (Obtain Printer Characteristics) enumera los tipos de contenedores de objetos admitidos en un campo autodefinido.

Los contenedores de objetos se pueden incluir mediante el comando WOCC (Write Object Container Control) seguido de uno o varios comandos WOC. Un objeto que ya existe puede reutilizarse con el comando IDO (Write Object Container).

#### <span id="page-7-2"></span>Imágenes TIFF en contenedores de objetos

La siguiente información se refiere a las imágenes TIFF:

- Se admiten imágenes TIFF de una sola página.
- Se ignora el canal alfa (transparencia), si hubiera.
- Si hubiera, la etiqueta de orientación se ignora, pero la imagen se puede girar mediante el flujo de datos IPDS.
- Se ignoran los datos del perfil ICC de la imagen, pero en su lugar se pueden utilizar los recursos de administración del color de IPDS.

## <span id="page-8-0"></span>Actualizaciones de ubicaciones

Ahora está disponible un nuevo menú de selección de idioma para los operadores y administradores del sistema y está ubicado en la ventana principal del Servidor de impresión FreeFlow. Cuando se selecciona la opción principal, se elige el idioma en el que se desean mostrar las ventanas siguientes:

- La interfaz gráfica principal
- Contabilidad
- Las opciones de las páginas de administración que se muestran en Preferencias del sistema

Cuando se selecciona otro idioma, también se puede seleccionar cambiar el idioma del escritorio y el de los nombres de colas prefijadas.

Nota: si se cambia la opción de idioma del escritorio, será necesario reiniciar el sistema.

Ahora, en el software principal del Servidor de impresión FreeFlow se incluyen los siguientes idiomas (ya no se incluyen en un kit aparte):

- **Inglés**
- Francés
- **Italiano**
- Alemán
- **Español**
- Holandés
- **Portugués**
- Ruso

FX añade otros idiomas de la región Asia-Pacífico:

- Chino (simplificado)
- Chino (tradicional)
- Coreano

Nota: las opciones del menú Idioma no están disponibles desde el Servidor de impresión remoto FreeFlow.

### <span id="page-9-0"></span>Liberar y retener IPP

Ahora las dos nuevas funciones disponibles con IPP permiten retener y liberar trabajos en el Servidor de impresión FreeFlow por ID de trabajo a través de clientes IPP. De este modo, las aplicaciones de envío IPP de otros fabricantes podrán retener y liberar trabajos a distancia mediante el kit de desarrollo de software (SDK) de FreeFlow.

### <span id="page-9-1"></span>Nuevo servidor de impresión remoto FreeFlow

Una versión nueva de 2011 del Servidor de impresión remoto FreeFlow incorpora importantes ventajas para los administradores. Con una sola instalación en el cliente del PC, el nuevo programa de control remoto es tan solo un shell que se puede conectar a cualquier Servidor de impresión FreeFlow, independientemente de la versión. Incluye servidores con versiones de software estándar y .xsis, además de futuras versiones de software del Servidor de impresión FreeFlow. Los módulos de software necesarios para ver cada interfaz de usuario del servidor se descargan automáticamente desde el servidor de impresión conectado. Esta descarga automática funciona con cualquier versión 54.B2.33 o superior de DocuSP.

Para los clientes que utilicen impresoras con una versión anterior de DocuSP, el nuevo programa de control remoto permite importar el software necesario de una versión anterior instalada del Servidor de impresión remoto FreeFlow. Después, estas impresoras se pueden incluir sin problemas con todos los nuevos sistemas en un programa de control remoto.

Para más información, consulte la documentación del nuevo Servidor de impresión remoto FreeFlow en <http://www.xerox.com/> o de su kit de software.

# <span id="page-10-0"></span>Prensa 800/1000 2

### <span id="page-10-1"></span>Actualización de la versión de color

La nueva Versión de color prefijada de la prensa 800/1000 es 4.1.2 y está basada en la Versión de color 4.0 original. Esta versión se creó con un espectrofotómetro i1 que excluye la luz UV para la calibración y creación de perfiles. Las nuevas funciones de esta versión son:

- Calibración mediante Matriz de vista completa en línea opcional
- Representación de color directo dinámico con PS/PDF antiguos

Hay disponible una versión de color o herramienta opcional para evaluaciones estándar del sector que requieren espectrofotómetros que incluyen la luz UV, en lugar de los que lo excluyen. De este modo se satisfacen las necesidades de los clientes que necesitan herramientas que les permitan cumplir con los procesos oficiales de certificación de prensas.

El Servidor de impresión FreeFlow para la prensa 800/1000 ofrece la reducción de ruido digital del color para tratar el ruido de la señal de entrada de las impresoras. Con frecuencia influyen en la calibración y pueden producir desplazamientos de tonos de color en los colores neutros o casi neutros. Además, el resultado de la calibración se ajusta para producir representaciones de colores neutros de calidad en archivos CMYK destinados a la impresión offset, incluso en modo CMYK directo (sin conversión de color ICC).

El Servidor de impresión FreeFlow proporciona una ruta de CMYK directa después de la calibración (sin administración del color), que proporciona resultados atractivos de CMYK a gran velocidad. Más aún, la reproducción del rojo, el verde y el azul preserva los tonos de las prensas tipo offset y permite imprimir los archivos mediante la ruta directa, con una representación excelente de los colores neutros de los archivos más habituales utilizados en la impresión offset.

#### <span id="page-11-0"></span>Uso de la matriz de vista completa para la calibración

El Servidor de impresión FreeFlow para la prensa 800/1000 incluye un espectrofotómetro X-Rite i1, que es un instrumento de medición utilizado para llevar a cabo calibraciones. Ahora, además la matriz de vista completa para realizar calibraciones está dentro de la impresora. El Servidor de impresión FreeFlow incluye un método basado en la separación de canales que permite la calibración automática sin necesidad de que el operador escanee el destino de forma manual.

En una calibración i1, se requiere una sola página de calibración, que se escanea de manera rápida y sencilla. Con la matriz de vista completa se requieren tres páginas y se miden automáticamente según se imprimen.

Para llevar a cabo una calibración automática a través del sensor de matriz de vista completa, seleccione **Matriz de vista completa** en la ventana Preferencias de calibración.

#### <span id="page-11-1"></span>Colores directos dinámicos

El Servidor de impresión FreeFlow admite tablas de búsqueda de colores directos, PMS revestido y sin revestir, y tablas de búsqueda Pantone Goe revestido. Para Color Version 4.1 y posterior, el procesamiento de colores directos del Servidor de impresión FreeFlow en la antigua ruta PS/PDF ahora utiliza directamente valores CIE L\*a\*b\*, en lugar de valores que anteriormente derivaban de CMYK. Los objetivos de CIE L\*a\*b\* utilizados en las tablas de colores directos de Versión de color son los valores CIE L\*a\*b\* absolutos proporcionados por la compañía Pantone.

Los valores L\*a\*b\* se procesan a través del perfil de destino seleccionado, mediante la etiqueta de color directo particular (intento de reproducción) cuando se utilizan perfiles incorporados en el Servidor de impresión FreeFlow, o cuando no hay disponible una etiqueta particular, como en el caso de perfiles de impresoras de otros fabricantes, se procesa a través de la etiqueta Colorimétrico relativo (BtoA1).

Esta reproducción dinámica de colores directos permite que la ruta antigua de la prensa 800/1000 sea consistente con APPE, que siempre utiliza valores L\*a\*b\* para los colores incorporados. El Servidor de impresión FreeFlow ha obtenido una reproducción exclusiva, que incluye un método de asignación de gama desarrollada especialmente. El nuevo método de asignación de gama proporciona colores muy saturados y cromáticos respecto a la reproducción colorimétrica relativa. Durante la asignación de gama se mantiene un matiz constante entre el color de origen y el de destino.

Los colores directos personalizados introducidos o editados también se reproducen utilizando valores CMYK específicos.

Como resultado de la nueva forma de procesamiento L\*a\*b\* de colores directos, para imprimir el muestrario de una lista de colores directos, ahora es necesario especificar una cola para el proceso de impresión. Seleccione **Lista de colores directos** > **Imprimir muestrario** > **Cola**. El perfil de destino designado en la cola especificada se utilizará en la conversión de valores CIE L\*a\*b\*, incluidos en las tablas de colores directos, a los valores correspondientes CMYK de la impresora de salida.

2-2 Servidor de impresión FreeFlow V8 SP2 Novedades

### <span id="page-12-0"></span>Mejora de la función transparente

#### <span id="page-12-1"></span>Tóner transparente

En las impresoras que lo incluyen, como la prensa Xerox Color 800/1000, además de la impresión CMYK de 4 colores, ahora también está disponible el Color directo Transparente. El tóner transparente se utiliza para resaltar gráficos, imágenes y partes concretas de una imagen. Esto es muy útil cuando se desea proporcionar un aspecto brillante a objetos con brillo natural. El tóner transparente también se puede utilizar para imprimir marcas de agua y atraer la atención a otras áreas de la impresión.

Para el lanzamiento inicial de esta función, en el Servidor de impresión FreeFlow 8.0, la solicitud de tóner transparente debía diseñarse en el archivo como Color directo. La petición de tóner transparente en los Colores directos se conoce con el nombre "Transparente". Un script disponible en el escritorio permite al operador introducir otros nombres de Colores directos que se reproducirán con Tóner transparente.

#### **Opciones de cola/trabajo/página para Tóner transparente**

A partir de la versión inicial 8.0 SP1 (81.A3.42C), el Servidor de impresión FreeFlow permite la administración del Tóner transparente desde el servidor.

Estas son las opciones de Tóner transparente:

- **Utilizar transparente incorporado** (prefijado): esta opción es la misma que en la versión de lanzamiento 8.0. Si el archivo incluye un Color directo que se llama Transparente (u otro nombre definido en el servidor con un alias equivalente), dicho Color directo se imprime con Tóner transparente.
- **Desbordamiento transparente**: añade Tóner transparente en toda la página. El nivel o porcentaje de tóner Transparente se controla mediante la opción Nivel de transparente.
- **Objeto transparente**: añade Tóner transparente a todos los objetos del tipo seleccionado, con casillas de verificación para Imágenes, Texto y Gráficos. El nivel o porcentaje de tóner Transparente se controla mediante la opción Nivel de transparente.
- **Suprimir transparente**: los efectos Transparente diseñados en el archivo no se imprimen. Cuando esta seleccionada esta opción, no se utiliza Tóner transparente.

En la versión 8.0 SP2, las opciones de programación de cubiertas se han ampliado para incluir las opciones de Tóner transparente. Las opciones de Tóner transparente sólo están disponibles cuando se imprime en cubiertas si para la opción **Imprimir** se selecciona **Ninguno**.

#### <span id="page-13-0"></span>Definir nombres alternativos para Transparente en el Editor de color directo (actualización de 8.0 SP1).

A partir del Servidor de impresión FreeFlow 81.BO.10, en la interfaz de usuario del Servidor de impresión FreeFlow se ha incluido el Editor de color directo, que permite definir nombres alternativos para "Transparente".

Hasta ahora, para la asignación de Colores directos a "Transparente" se necesitaba una herramienta de línea de comandos. Los pasos para ejecutar la herramienta de la línea de comandos se explican en la Guía del usuario del servidor de impresión Xerox FreeFlow con tóner transparente. Este método aún es válido, pero ahora es más fácil agregar, editar y eliminar nombres en el mismo flujo de trabajo a través de la interfaz de usuario del Servidor de impresión FreeFlow. Estos son los pasos:

- 1. Seleccione **Color** > **Lista de colores directos**.
- 2. Seleccione la ficha **Asignación de colores** y, a continuación, seleccione **Asignación nueva**.
- 3. Introduzca una palabra clave en el campo **De** que se asignará a "Transparente".
- 4. Seleccione **Aplicar** > **Aceptar**.
- 5. Seleccione **Cerrar**. Ahora ya se reconoce la nueva asignación de color y se mostrará en la lista de asignación de colores. No es necesario reiniciar el sistema.

#### <span id="page-13-1"></span>Actualización de la facturación de Transparente en 8.0 SP2

Con el Servidor de impresión FreeFlow 8.0 y 8.0 SP1 para la prensa 800/1000, la impresión de una página con Transparente solía actualizar tanto el contador de Transparente como el de Color. Con 8.0 SP2, una impresión que sólo incluye tóner transparente, únicamente incrementará el contador de Transparente. Una impresión que contiene tóner Transparente y Negro (K), pero no CMY, incrementará los contadores de Blanco y negro y Transparente.

Para más información sobre el diseño e impresión con tóner transparente, consulte la *Guía del usuario*  del servidor de impresión Xerox FreeFlow con tóner transparente[, disponible en h](http://www.xerox.com/)ttp://www.xerox.com/.

2-4 Servidor de impresión FreeFlow V8 SP2 Novedades

### <span id="page-14-0"></span>Impresión de prueba

Hay disponibles nuevas opciones que permiten generar y enviar impresiones de prueba a la bandeja superior cada N hojas. Esta función sólo se puede utilizar en el nivel de cola y trabajo.

Para Juegos clasificados, ahora están disponibles las siguientes opciones:

- No (prefijado)
- Hojas repetitivas
- Hojas juego
- Hojas repetitivas en juego
- Juego completo

Para los juegos sin clasificar, ahora están disponibles las siguientes opciones:

- No
- Hoja repetitiva en apilador

### <span id="page-14-1"></span>Cuatro grapas

El Servidor de impresión FreeFlow ahora admite el grapado cuádruple, es decir, 4 grapas en un lado de la hoja. Esta es una nueva función de la acabadora D5 para las Prensas digitales de color 800/1000.

Nota: el grapado cuádruple puede realizarse en tamaños de papel A4 y Carta. Estos tamaños deben tener alimentación por borde largo (ABL). Esta función no se puede combinar con otras funciones de acabado.

El acabado se selecciona en la página Propiedades de la ficha Salida. Están disponibles las siguientes cuatro opciones:

- Vertical izquierda
- Vertical derecha
- Horizontal arriba
- Horizontal abajo

### <span id="page-15-0"></span>Opciones de Modo de productividad

El Servidor de impresión FreeFlow permite al usuario establecer las opciones de productividad que se utilizarán en la ficha Procesamiento de trabajos de Preferencias del sistema.

Con el material de impresión, Transparencias y Con textura/Con gofrado, se puede obtener una mayor calidad de imagen sacrificando la velocidad de impresión. Puede elegir una de las opciones siguientes para imprimir en estos materiales de impresión:

- **Optimizado para calidad de imagen**: la impresora asegura la máxima calidad de imagen en detrimento de la productividad.
- **Optimizado para velocidad**: el trabajo se imprime a la velocidad nominal para el tipo y tamaño de papel pero con ligera disminución en la calidad de imagen.
- **Valores prefijados de la impresora**: utiliza la opción seleccionada en la interfaz de la impresora.

Para optimizar la calidad de imagen con material de impresión de distinto gramaje, la impresora debe ajustar la velocidad de impresión y las opciones del fusor. El Modo de productividad de Peso del papel se puede programar en la interfaz de la impresora y en el Servidor de impresión FreeFlow. Si en el Servidor de impresión FreeFlow se selecciona una opción distinta a Valores prefijados de la impresora, la opción seleccionada en la interfaz de la impresora se sustituye. Los modos disponibles son:

- **Modo de un solo peso**: el motor de impresión realiza un ciclo de parada cuando cambia el gramaje de papel y optimiza la calidad de imagen y temperatura del fusor para que el nuevo gramaje se imprima a la máxima velocidad nominal de la impresora. Este modo es más productivo cuando no se cambia de papel ligero a pesado con frecuencia durante la impresión.
- **Modo de peso mixto**: el motor de impresión reduce el tiempo de ajuste entre el papel ligero y pesado, porque no eleva la temperatura del fusor para utilizar papel de mayor gramaje a la máxima velocidad nominal. Por tanto, el tiempo necesario para cambiar de material de impresión se reduce, pero el papel de mayor gramaje se procesa a menos velocidad. Este modo proporciona un mayor rendimiento con un trabajo o flujo de pequeños trabajos que, con frecuencia, cambian de papel ligero a pesado, como cuando se imprimen varias copias de un documento con cubiertas de más gramaje. La velocidad varía segn el tamaño y gramaje del material de impresión. Por tanto, se puede seleccionar entre **Optimizado para velocidad**, o bien, **Equilibrado para velocidad y calidad de imagen**.
- **Modo automático (prefijado)**: el motor de impresión optimiza el ajuste automáticamente.
- **Valores prefijados de la impresora**: utiliza la opción seleccionada en la interfaz de la impresora.

#### <span id="page-16-0"></span>Capacidad para cambiar la dirección IP privada en la interfaz de usuario

Si la dirección IP prefijada en la interfaz de usuario del Servidor de impresión FreeFlow genera un conflicto con la dirección IP utilizada en su entorno, puede cambiarla a una Dirección IP alternativa en la interfaz de usuario del Servidor de impresión FreeFlow. Antes, era necesario ejecutar un script en la impresora.

Para cambiar la dirección IP:

- 1. Para cambiar la dirección IP en el Servidor de impresión FreeFlow, seleccione el botón **Alternativa** en el cuadro de diálogo Parámetros.
- 2. Reinicie el software del Servidor de impresión FreeFlow.
- 3. Mientras se reinicia el Servidor de impresión FreeFlow, cambie la dirección IP en el motor de impresión según las instrucciones de la impresora.

Nota: si se tarda mucho en el cambio del motor de impresión, el Servidor de impresión FreeFlow comenzará con un error de la red privada. En este caso, reinicie de nuevo el Servidor de impresión FreeFlow cuando termine de cambiar la dirección IP en el motor de impresión.

Prensa 800/1000

2-8 Servidor de impresión FreeFlow V8 SP2 Novedades

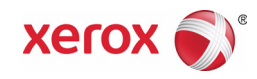